**Quick Disclosure** is required for any chart entries **without written authorization from the patient** for reasons other than clinical and treatment purposes, such as: **Quality Project, Case Report, IRB-approved study Retrospective/Prospective Chart Review, or Preparatory to Research**.

1. Navigate to the chart workspace **Quick Disclosure Tab** or through the workspace **Search**:

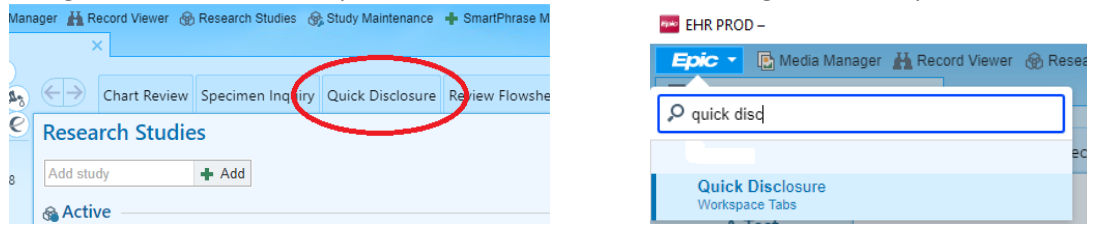

- 2. In the **Quick Disclosure** pop up box, please complete following:
	- Recipient: Select "**Third party**" and find "**RESEARCH GROUP**" (ECUH&Brody SOM) record in the textbox.
	- Purpose: Type **Research** (if Research button listed to the right, click the button).
	- Info Released: Click on the **+Add** button and select "AOD-Entire Medical Record" or any other review appropriate choices. (if the choice is listed to the right, select the AOD button).
	- Check "**Authorization Received**" box.
	- Click "**Display Comment**" and provide details, such as: "Preparatory to Research for IRB Approved Study #…", or "Review/Data Collection for IRB Approved Study #…", or "[Name] Quality Initiative by [name] department/group", or " [Name] case study by Dr. [name]".
	- Click **Accept** to save the disclosure.

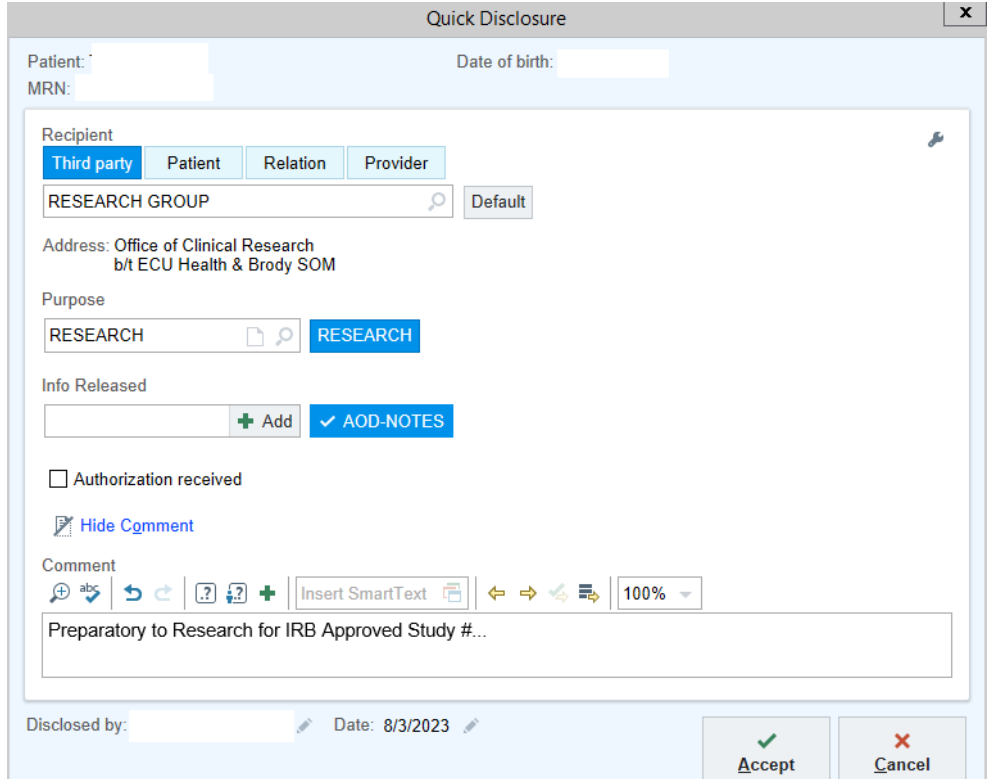